# **Switche VLANy + Router**

## **Wstęp i ogólne założenia**

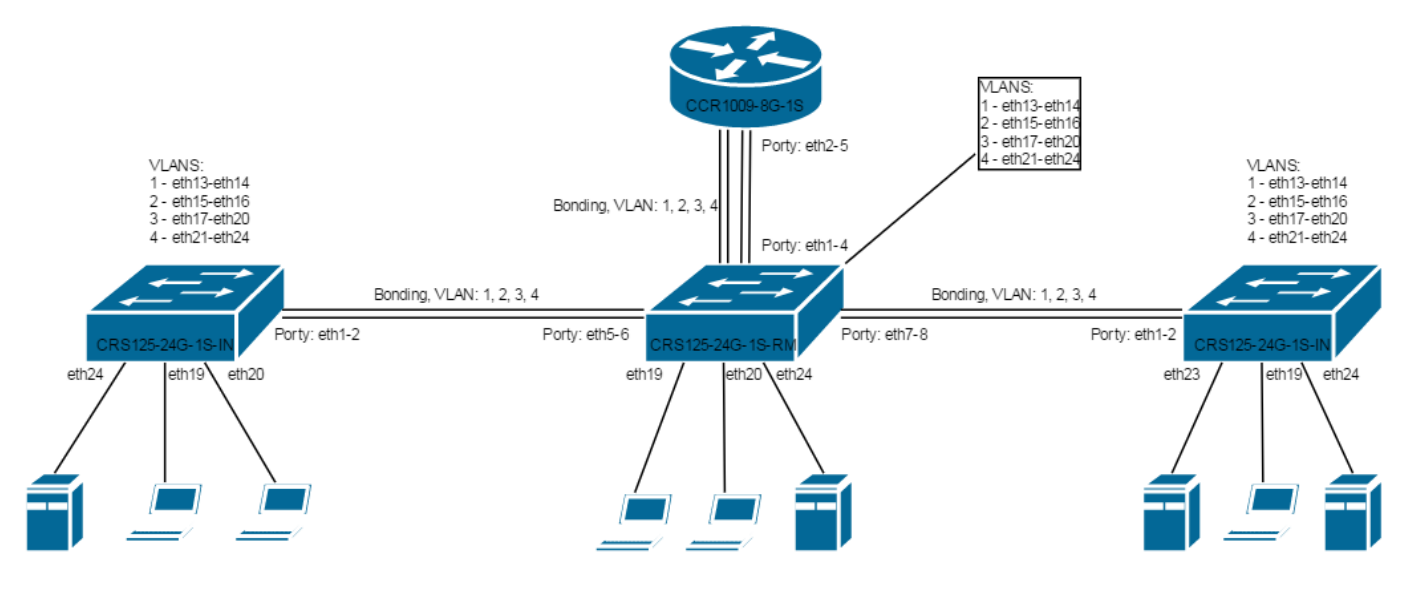

Do switchy podpinamy się za pomocą adresu MAC (program WinBox → zakładka Neighbors). Na leży mieć pod ręką kabel do konsoli, na wszelki wypadek. Ja podpinam się pod port eth9 do switchy w celu konfiguracji.

Na każdym switchu sprawdzamy ustawienia master portu na interfejsach:

```
/interface ethernet
set [ find default-name=ether1 ] name=ether1-master
set [ find default-name=ether2 ] master-port=ether1-master
set [ find default-name=ether3 ] master-port=ether1-master
set [ find default-name=ether4 ] master-port=ether1-master
set [ find default-name=ether5 ] master-port=ether1-master
set [ find default-name=ether6 ] master-port=ether1-master
set [ find default-name=ether7 ] master-port=ether1-master
set [ find default-name=ether8 ] master-port=ether1-master
set [ find default-name=ether9 ] master-port=ether1-master
set [ find default-name=ether10 ] master-port=ether1-master
set [ find default-name=ether11 ] master-port=ether1-master
set [ find default-name=ether12 ] master-port=ether1-master
set [ find default-name=ether13 ] master-port=ether1-master
set [ find default-name=ether14 ] master-port=ether1-master
set [ find default-name=ether15 ] master-port=ether1-master
set [ find default-name=ether16 ] master-port=ether1-master
set [ find default-name=ether17 ] master-port=ether1-master
set [ find default-name=ether18 ] master-port=ether1-master
set [ find default-name=ether19 ] master-port=ether1-master
set [ find default-name=ether20 ] master-port=ether1-master
set [ find default-name=ether21 ] master-port=ether1-master
set [ find default-name=ether22 ] master-port=ether1-master
```
Last update: 2018/07/16 11:47 mikrotik-switche-vlany-router https://kamil.orchia.pl/doku.php?id=mikrotik-switche-vlany-router&rev=1494328038

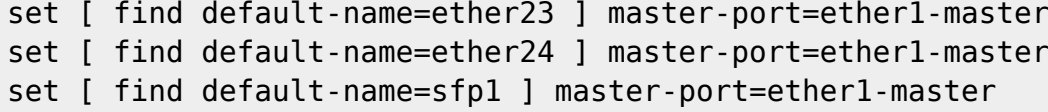

#### **CRS125-24G-1S-RM**

```
/interface ethernet switch
set drop-if-invalid-or-src-port-not-member-of-vlan-on-
ports=ether24,ether23,ether22,ether21,ether20,ether19,ether18,ether17,ether1
6,ether15,ether14,ether13,ether1-
master,ether2,ether3,ether4,ether5,ether6,ether7,ether8
/interface ethernet switch trunk
add member-ports=ether1-master,ether2,ether3,ether4 name=trunk-1-2-3-4
add member-ports=ether5,ether6 name=trunk-5-6
add member-ports=ether7,ether8 name=trunk-7-8
/interface ethernet switch egress-vlan-tag
add tagged-ports=trunk-1-2-3-4,trunk-5-6,trunk-7-8 vlan-id=1
add tagged-ports=trunk-1-2-3-4,trunk-5-6,trunk-7-8 vlan-id=2
add tagged-ports=trunk-1-2-3-4,trunk-5-6,trunk-7-8 vlan-id=3
add tagged-ports=trunk-1-2-3-4,trunk-5-6,trunk-7-8 vlan-id=4
/interface ethernet switch ingress-vlan-translation
add new-customer-vid=1 ports=ether13,ether14
add new-customer-vid=2 ports=ether15,ether16
add new-customer-vid=3 ports=ether17,ether18,ether19,ether20
add new-customer-vid=4 ports=ether21,ether22,ether23,ether24
/interface ethernet switch vlan
add ports=trunk-1-2-3-4,trunk-5-6,trunk-7-8,ether13,ether14 vlan-id=1
add ports=trunk-1-2-3-4,trunk-5-6,trunk-7-8,ether15,ether16 vlan-id=2
add ports=trunk-1-2-3-4,trunk-5-6,trunk-7-8,ether17,ether18,ether19,ether20
vlan-id=3
add ports=trunk-1-2-3-4,trunk-5-6,trunk-7-8,ether21,ether22,ether23,ether24
vlan-id=4
```
#### **CRS125-24G-1S-IN**

/interface ethernet switch set drop-if-invalid-or-src-port-not-member-of-vlan-onports=ether24,ether23,ether22,ether21,ether20,ether19,ether18,ether17,ether1 6,ether15,ether14,ether13,ether1 master,ether2,ether3,ether4,ether5,ether6,ether7,ether8 /interface ethernet switch trunk add member-ports=ether1-master,ether2 name=trunk-1-2 /interface ethernet switch egress-vlan-tag add tagged-ports=trunk-1-2 vlan-id=1 add tagged-ports=trunk-1-2 vlan-id=2 add tagged-ports=trunk-1-2 vlan-id=3 add tagged-ports=trunk-1-2 vlan-id=4

```
/interface ethernet switch ingress-vlan-translation
add new-customer-vid=1 ports=ether13,ether14
add new-customer-vid=2 ports=ether15,ether16
add new-customer-vid=3 ports=ether17,ether18,ether19,ether20
add new-customer-vid=4 ports=ether21,ether22,ether23,ether24
/interface ethernet switch vlan
add ports=trunk-1-2,ether13,ether14 vlan-id=1
add ports=trunk-1-2,ether15,ether16 vlan-id=2
add ports=trunk-1-2,ether17,ether18,ether19,ether20 vlan-id=3
add ports=trunk-1-2,ether21,ether22,ether23,ether24 vlan-id=4
```
### **ROUTER**

From: <https://kamil.orchia.pl/>- **kamil.orchia.pl**

Permanent link: **<https://kamil.orchia.pl/doku.php?id=mikrotik-switche-vlany-router&rev=1494328038>**

Last update: **2018/07/16 11:47**

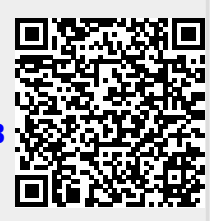